### ORACLE

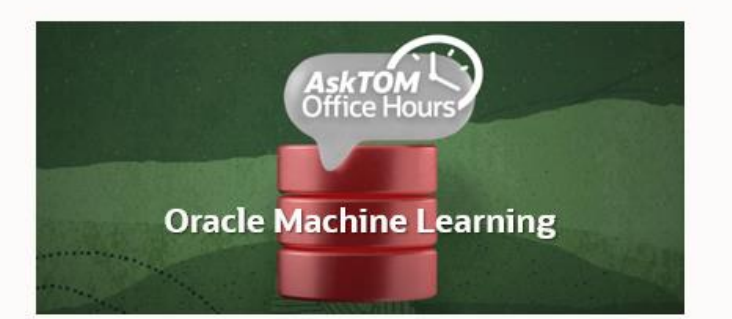

**This session will be recorded**

# Oracle Machine Learning

AskTOM Office Hours – Feature Highlight

Exporting and Importing Oracle Machine Learning (OML) Models with Ethan Shmargad and Sherry LaMonica

Host: Mark Hornick Product Management, Oracle Machine Learning

Copyright © 2023, Oracle and/or its affiliates.

## **Migrating Oracle Machine Learning Models from Development to Production**

### Speakers: Ethan Shmargad and Sherry LaMonica

Even when machine learning models produce useful results, they only add value to an organization when their insights are regularly available to end users. Traditional solutions for migrating models across development, staging, and production databases offer challenges in model storage and management, causing delays and failures in model deployment. Join us for this Office Hours session to learn how Oracle Machine Learning streamlines the process of exporting and importing models across databases and platforms.

## **Poll #1: Using model export and import**

What is your familiarity with in-database model export and import? (select all that apply)

- I have exported/imported OML models from ODB to ODB, ADB to ADB, or between ODB and ADB
- I have exported in-database models using the API for import to OML Services
- I have used the OML Models UI or AutoML UI to deploy models to OML Services
- I've exported models as a custom backup
- I'm new to OML model export and import

### ORACLE

# Oracle Machine Learning

# Exporting and Importing Oracle Machine Learning (OML) Models

Ethan Shmargad and Sherry LaMonica

## **Agenda**

- ➢ Introduction
- ➢ Migration options for OML models
- $\triangleright$  Code examples & best practices
- $\triangleright$  Architecture scenarios
- ➢ Demonstration
- ➢ Q&A

## **Exporting and importing Oracle Machine Learning Models**

Speakers: Ethan Shmargad and Sherry LaMonica

Traditional solutions for migrating models across development, staging, and production databases present challenges in model storage and management, often causing delays and failures in model deployment.

The focus of today's session is to show how Oracle Machine Learning streamlines the process of exporting and importing models across databases and platforms, including both Autonomous Database and Oracle Database on-premises.

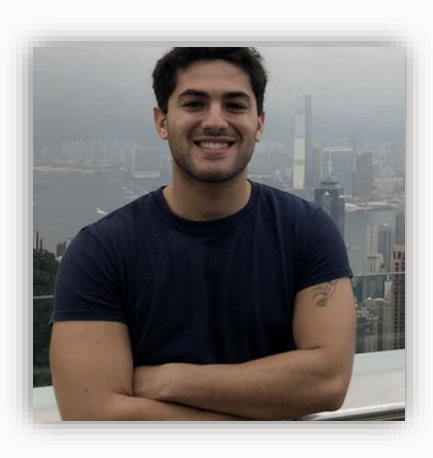

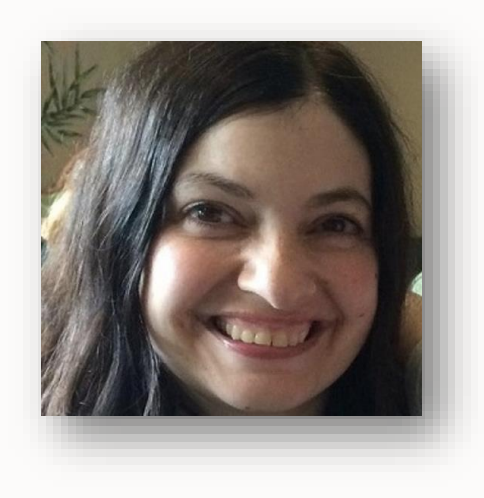

## **Options for Exporting and Importing OML Models**

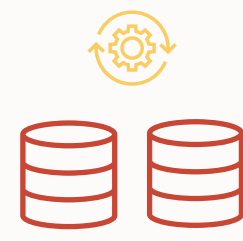

**Data Pump**

#### **DBMS\_DATA\_MINING package**

expdp impdp

Full database or schema export and import

EXPORT\_MODEL IMPORT\_MODEL

PL/SQL procedures based on data pump for individual or sets of models

EXPORT\_**SER**MODEL IMPORT\_**SER**MODEL

PL/SQL procedures for individual model serialization

7 Copyright © 2023, Oracle and/or its affiliates

## **Data Pump Utility**

expdp/impdp command line utility

Traditional method to migrate database objects

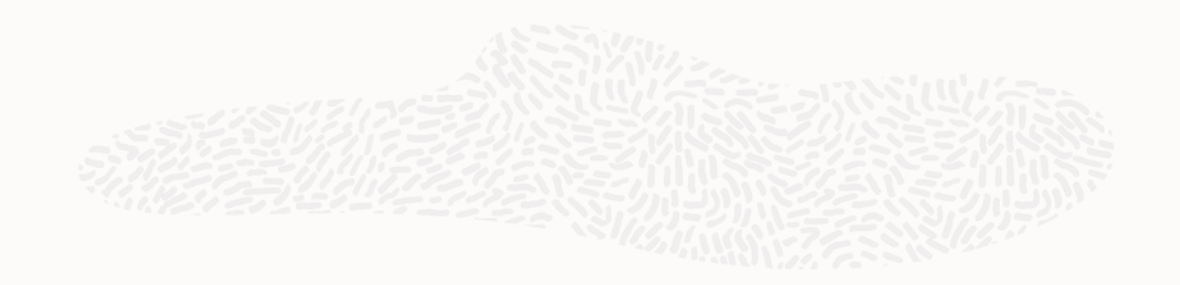

#### **Features:**

- Exports/imports **all** models in a database or schema to/from a dump file set with model detail views retained
- Supports cross-database and schema model export and import for all OML in-database models

### **Use Cases**

- Migrating one or more schemas
- Migrating databases

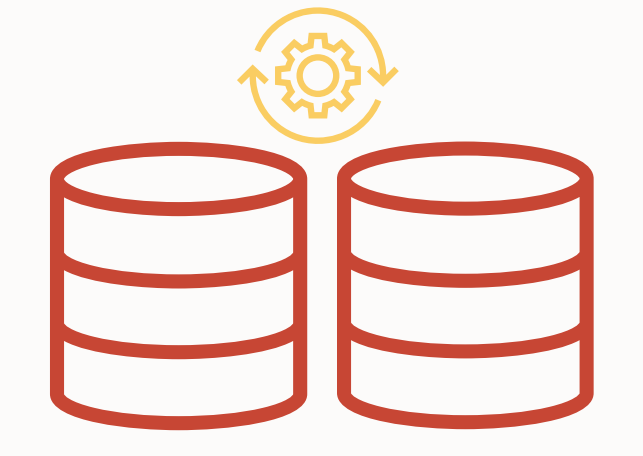

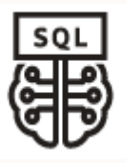

## **Data Pump**

Export and import entire schema containing OML models

#### **Export from source schema (OMLUSER) Import into target schema or database** # Data pump command run by the target OML user to # Data pump command run by the OML user to # import the dump file *schema.dmp* # export all database objects from the current # schema to dump file *schema.dmp* \$ impdp **omluser2**/password \$ expdp **omluser**/password dumpfile=**schema01.dmp**  dumpfile=**schema.dmp** directory=DATA\_PUMP\_DIR directory=DATA\_PUMP\_DIR remap\_schema=OMLUSER:OMLUSER2 医第三指数第三指数 医生物性性性性 remap\_tablespace=USERS:USERS2

The dump file set exported to the data pump directory contains all objects from the source schema, including the OML models. The number of files in the dump set is determined by the size of the objects being exported with a maximum file size of 2 GB. If the size of the exported object is greater than the maximum file size, additional files are created. The maximum file size can be specified in the optional *filesize* parameter. The dump file name is expanded to *file01.dmp*, even if there is only one file in the set. Any additional files are named sequentially as *file02.dmp*, *file03.dmp,* and so forth.

The dump file set is copied to the target environment by the OML user and imported using impdp. The schema name and tablespace are remapped from source to target to match the target user's schema name and default tablespace.

Copyright © 2023, Oracle and/or its affiliates

export\_model/import\_model

PL/SQL procedures to export and import models based on data pump

#### **Features**

- Exports/imports **selected** models to/from a dump file set
	- Model detail views retained
	- Supports individual models, lists of models, or models filtered by mining function or algorithm
- Supports cross-database and schema model export and import for all OML in-database models

### **Use Cases**

- For export/import of specific models
- Preserving model detail views in the target environment
- Target database is the same version or newer than the source database

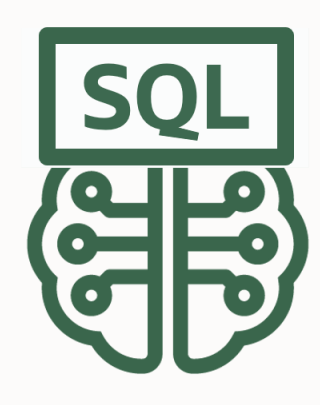

export\_model/import\_model

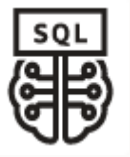

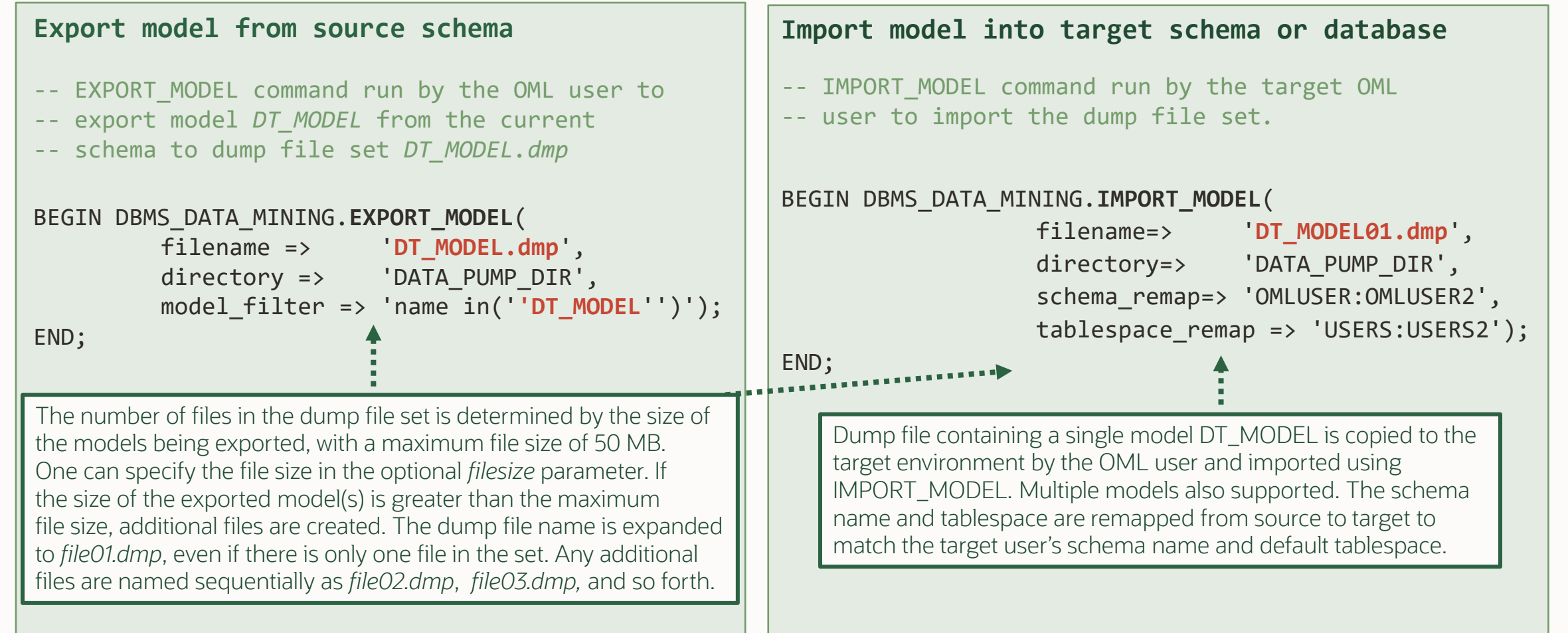

export\_sermodel/import\_sermodel

Lightweight serialized model format

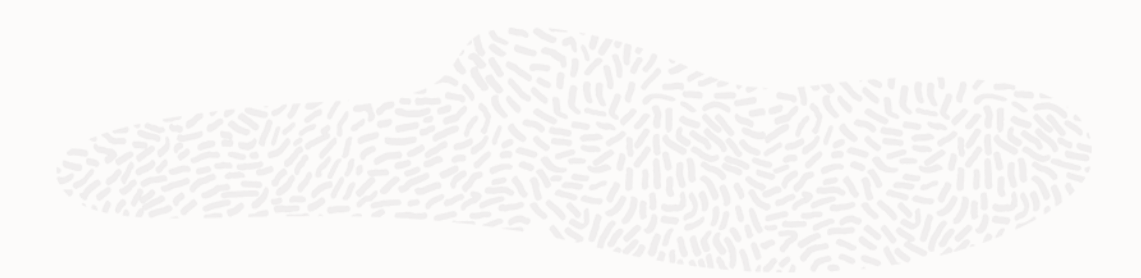

#### **Features**

- Exports/imports **individual** models to/from a serialized BLOB
	- Does not preserve model views, **only** metata required for scoring
	- Serialized models can be imported into another database or schema or deployed to OML Services
- Ease of deployment using most **robust** and **compact** representation
- Supports efficient transfer since footprint is up to 300 times smaller, transfer rate increased by up to 300 times.

### **Use Cases**

- When model needed for scoring/inference, not model details
- Does **not** support models that don't score (use prediction operators)
- Used for import to OML Services

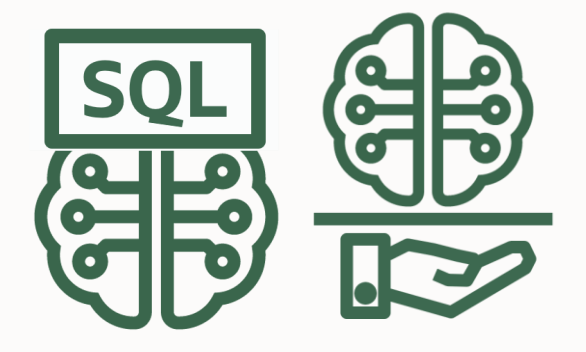

export\_sermodel/import\_sermodel

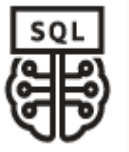

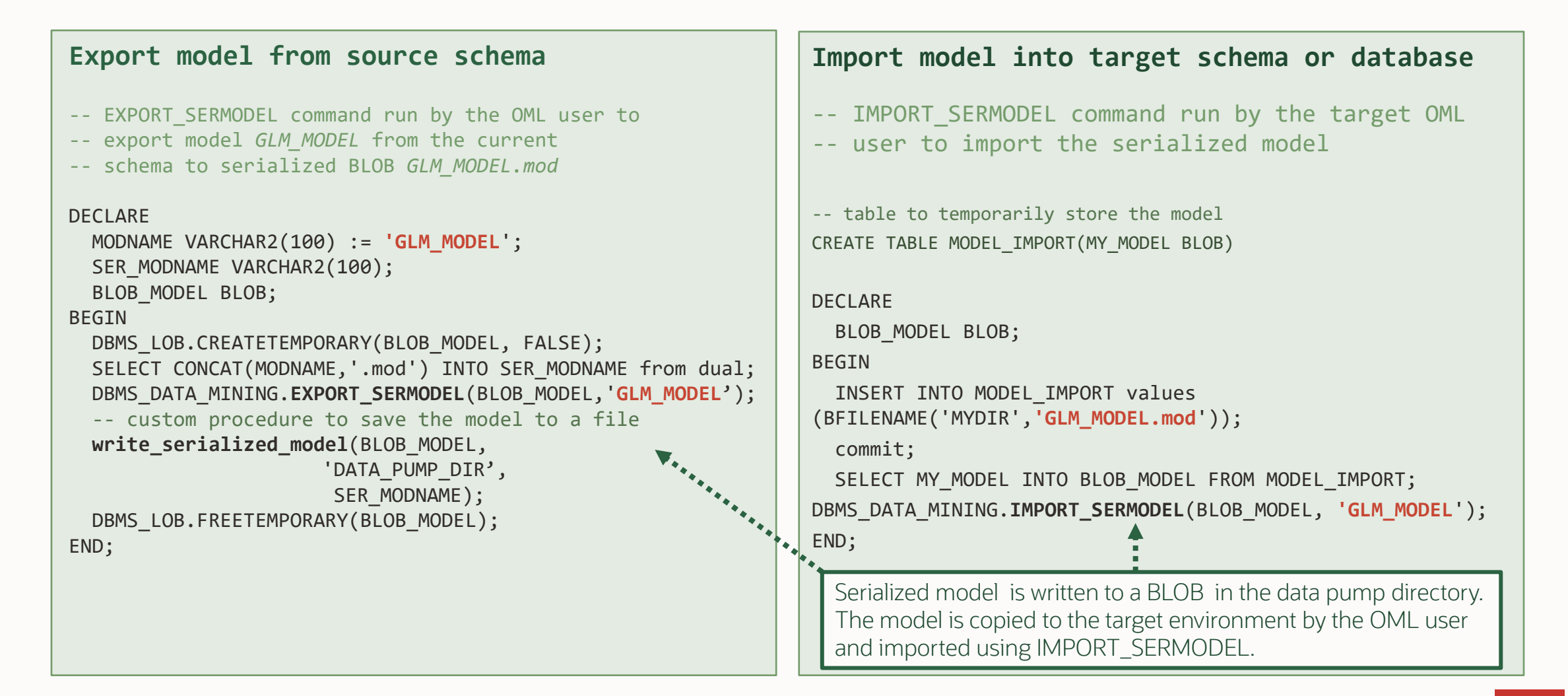

## **Model Export and Import APIs**

### Deployment architectures and best practices

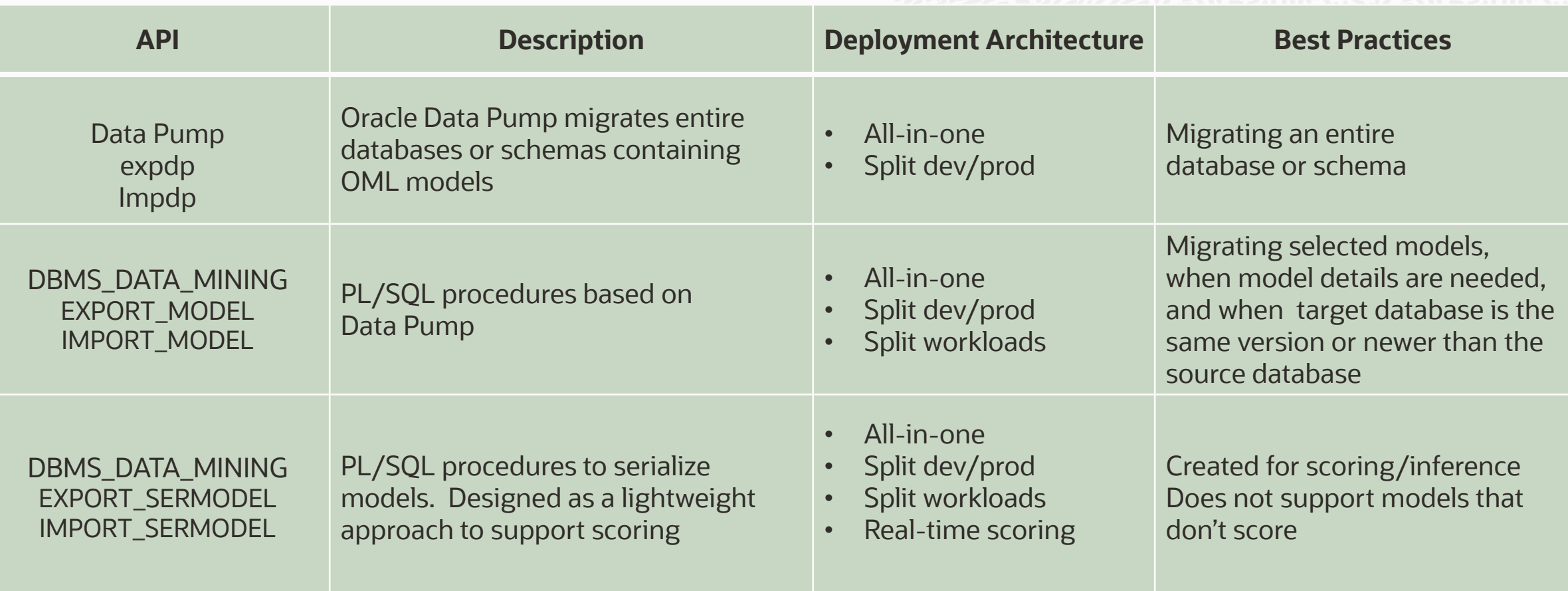

**Top 5 Architectures for Enterprise Machine Learning with Oracle Database** https://bit.ly/42aooSz

## **Architectural Scenario**

### Separate source and target databases

Typical split architecture between development and production deployment

#### **export\_model/import\_model**

- Specific models or a list of models, preserving full details and metadata
- Ideal for model analysis requiring complete model details

#### **export\_sermodel/import\_sermodel**

- Designed for scoring
- Individual models, preserving only metadata needed for scoring
- Facilitates lightweight model transfer within the split prod/dev architecture
- Scoring engine can be the database or

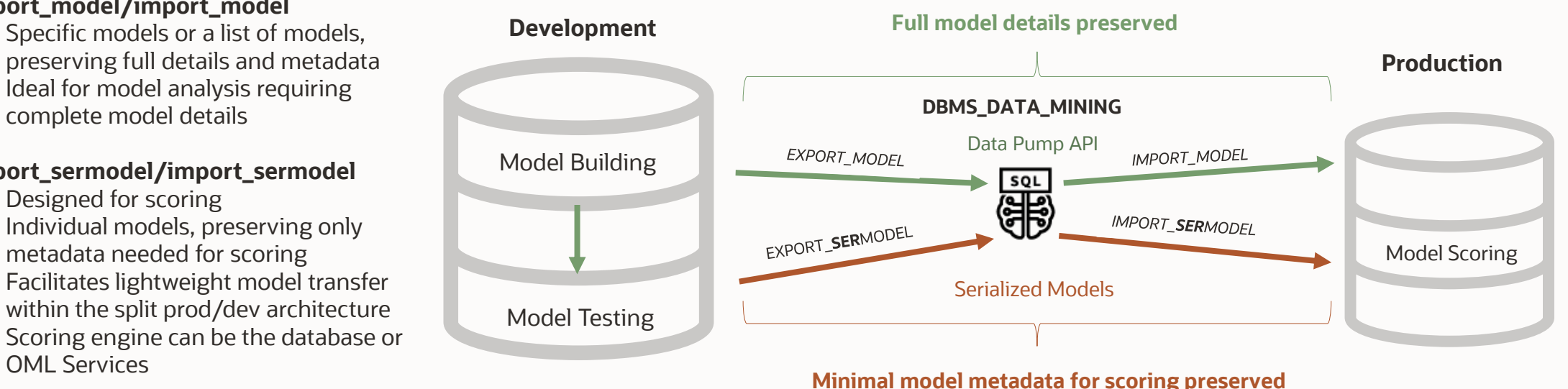

## **Deployment to OML Services**

Serialized models deployed for real-time scoring Autonomous Database via REST

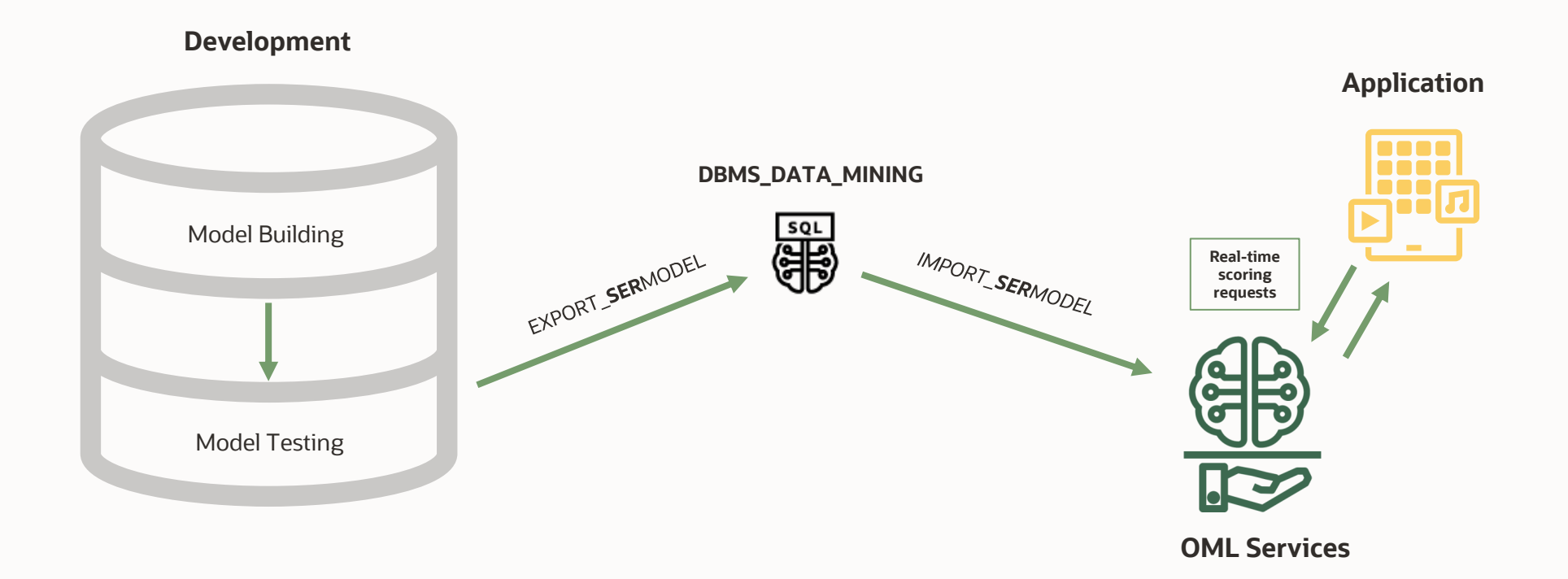

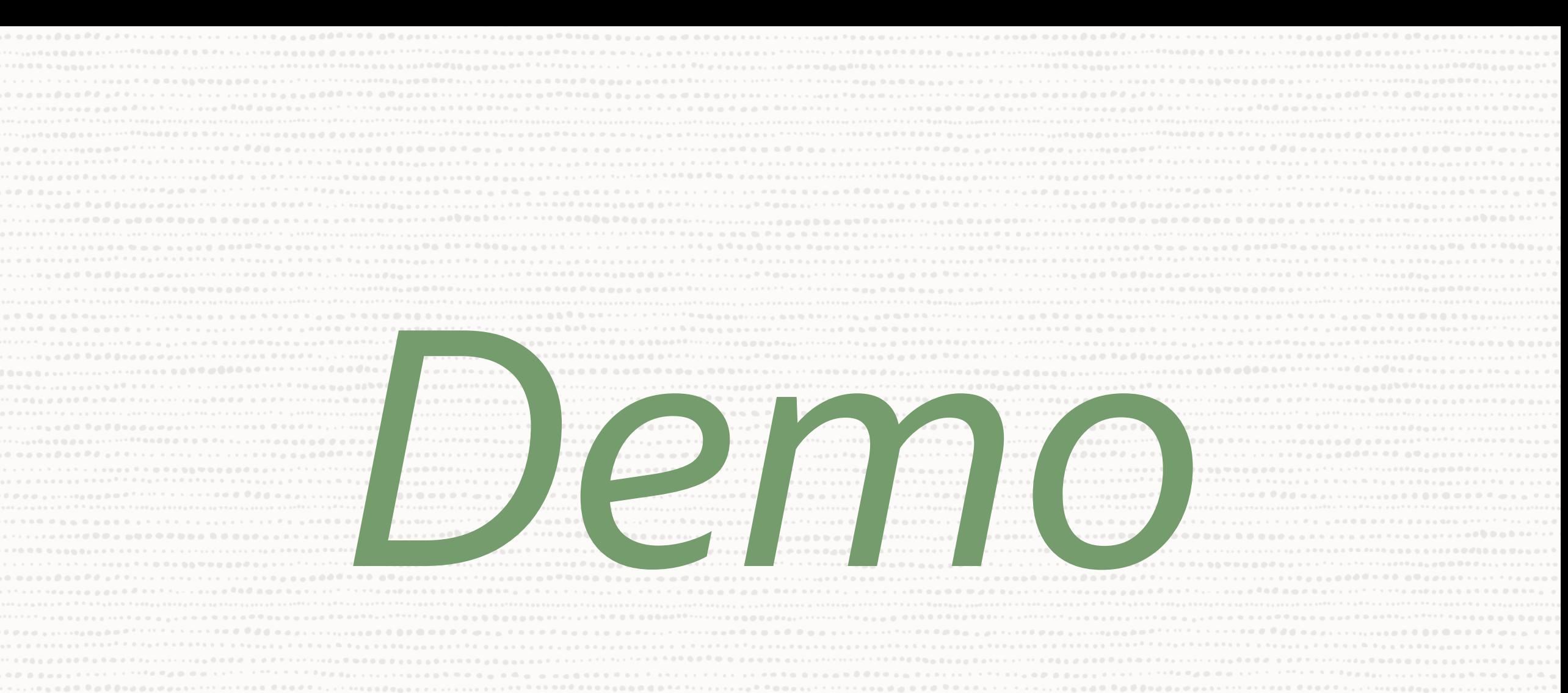

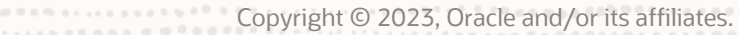

## **Poll #2: Session feedback**

How has this session helped your understanding of OML model export and import?

- I was new to this topic, but now have a good understanding of how to apply this capability
- I'm more confident, but still have questions about how best to use this capability
- I feel confident to start using export and import in my next project
- I was already using this capability and this session reinforced or enhanced my understanding

### **For more information…**

### OML Webpage

https://oracle.com/machine-learning

### Top 5 Deployment Architectures Blog https://bit.ly/42aooSz

### OML GitHub Repository

https://bit.ly/omlgithub

### OML Office Hours

https://bit.ly/omlofficehours

### OML Documentation

https://docs.oracle.com/en/database/oracle/machine-learning/index.html

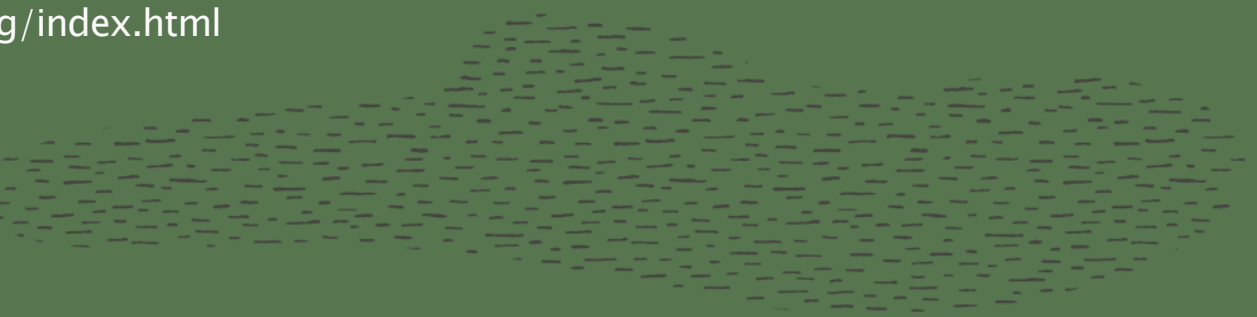

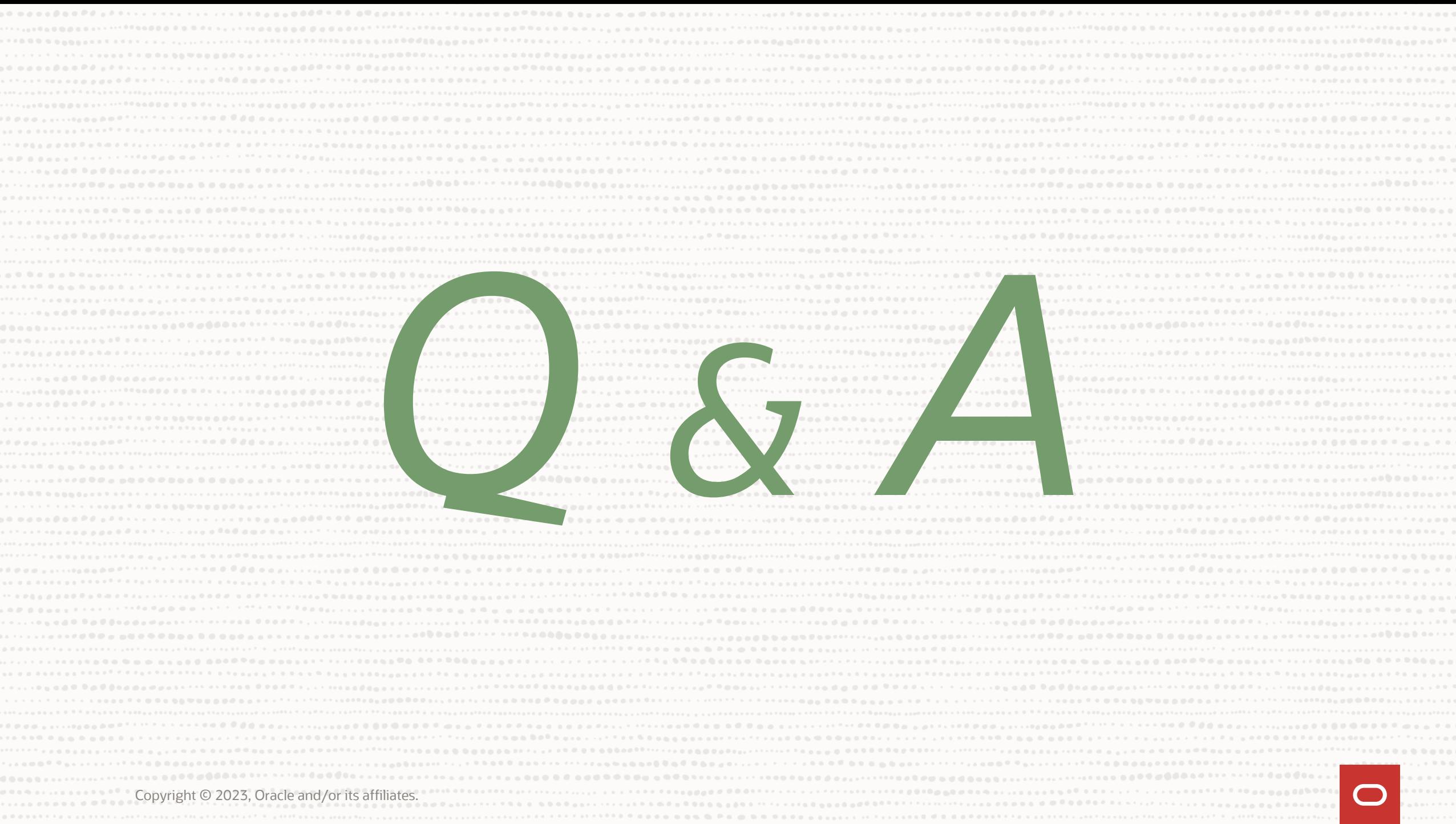

# Thank you

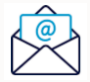

[ethan.shmargad@oracle.com](mailto:ethan.shmargad@oracle.com)

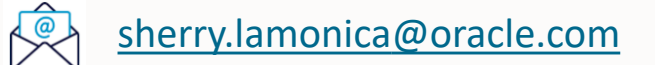

Copyright © 2023, Oracle and/or its affiliates.

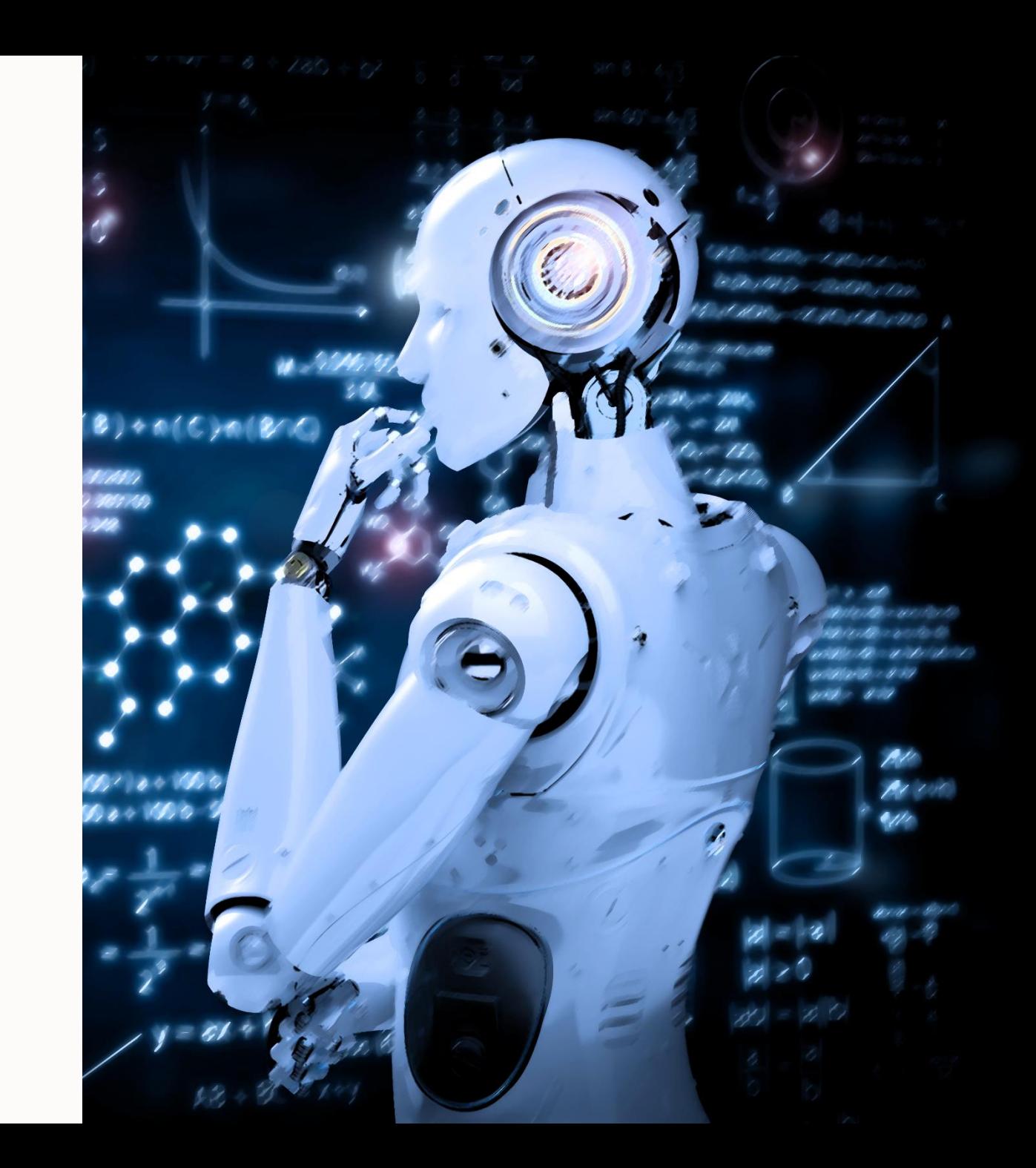